# ФЕДЕРАЛЬНОЕ АГЕНТСТВО ЖЕЛЕЗНОДОРОЖНОГО ТРАНСПОРТА

Федеральное государственное бюджетное образовательное учреждение высшего образования «Иркутский государственный университет путей сообщения» (ФГБОУ ВО ИрГУПС)

> УТВЕРЖДЕНА приказом ректора от «25» мая 2018 г. № 414-1

# **Б1.Б.1.13 Информатика**

# рабочая программа дисциплины

Специальность – 38.05.02 Таможенное дело Специализация – Таможенное дело Квалификация выпускника – Специалист таможенного дела Форма обучения – заочная Нормативный срок обучения – 6 лет Кафедра-разработчик программы – Информационные системы и защита информации

Часов по учебному плану – 288 Зачет 1, экзамен 1

Общая трудоемкость в з.е. – 8 Формы промежуточной аттестации на курсе:

### **Распределение часов дисциплины по курсам**

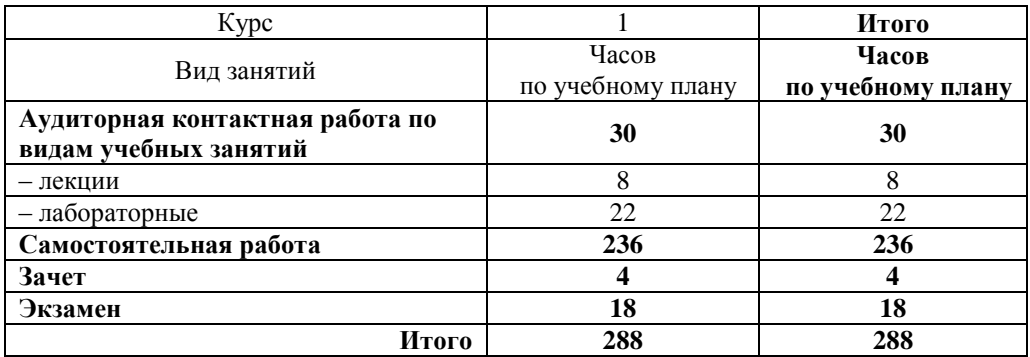

ИРКУТСК

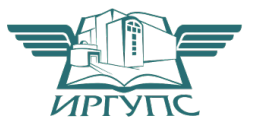

Электронный документ выгружен из ЕИС ФГБОУ ВО ИрГУПС и соответствует оригиналу Подписант ФГБОУ ВО ИрГУПС Трофимов Ю.А. 00a73c5b7b623a969ccad43a81ab346d50 с 08.12.2022 14:32 по 02.03.2024 14:32 GMT+03:00 Подпись соответствует файлу документа

Рабочая программа дисциплины разработана в соответствии с ФГОС ВО по специальности 38.05.02 Таможенное дело, утвержденным Приказом Министерства образования и науки Российской Федерации от 17.08.2015 г. № 850, и на основании учебного плана по специальности 38.05.02 Таможенное дело, специализация «Таможенное дело», утвержденного Учёным советом ИрГУПС от «25» мая 2018 г. протокол № 13.

Программу составил: к.п. наук, доцент В.В.Михаэлис

Рабочая программа рассмотрена и одобрена для использования в учебном процессе на заседании кафедры «ИСиЗИ», протокол от «23» мая 2018 г. № 9

Зав. кафедрой ИСиЗИ, д.т.н., доцент Л.В. Аршинский

Согласовано: Кафедра «Таможенное дело и правоведение», протокол от «25» мая 2018 г. протокол № 15

Зав. кафедрой, к.ю.н. Савета и советания и советания А.А.Тюкавкин-Плотников

# **1 ЦЕЛИ И ЗАДАЧИ ОСВОЕНИЯ ДИСЦИПЛИНЫ**

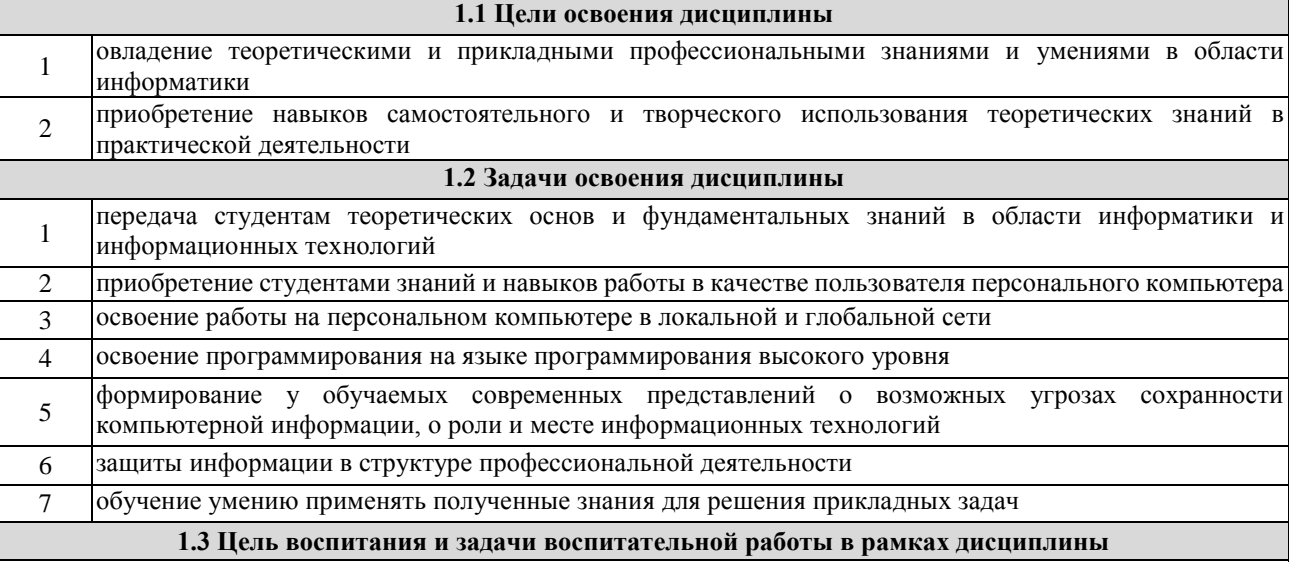

Научно-образовательное воспитание обучающихся

Цель научно-образовательного воспитания – создание условий для реализации научно-образовательного потенциала обучающихся в форме наставничества, тьюторства, научного творчества.

Цель достигается по мере решения в единстве следующих задач:

– формирование системного и критического мышления, мотивации к обучению, развитие интереса к творческой научной деятельности;

– создание в студенческой среде атмосферы взаимной требовательности к овладению знаниями, умениями и навыками;

– популяризация научных знаний среди обучающихся;

– содействие повышению привлекательности науки, поддержка научно-технического творчества;

–создание условий для получения обучающимися достоверной информации о передовых достижениях и открытиях мировой и отечественной науки, повышения заинтересованности в научных познаниях об устройстве мира и общества;

– совершенствование организации и планирования самостоятельной работы обучающихся как образовательной технологии формирования будущего специалиста путем индивидуальной познавательной и исследовательской деятельности

Профессионально-трудовое воспитание обучающихся

Цель профессионально-трудового воспитания – формирование у обучающихся осознанной профессиональной ориентации, понимания общественного смысла труда и значимости его для себя лично, ответственного, сознательного и творческого отношения к будущей деятельности, профессиональной этики, способности предвидеть изменения, которые могут возникнуть в профессиональной деятельности, и умению работать в изменённых, вновь созданных условиях труда.

Цель достигается по мере решения в единстве следующих задач:

– формирование сознательного отношения к выбранной профессии;

– воспитание чести, гордости, любви к профессии, сознательного отношения к профессиональному долгу, понимаемому как личная ответственность и обязанность;

– формирование психологии профессионала;

– формирование профессиональной культуры, этики профессионального общения;

– формирование социальной компетентности и другие задачи, связанные с имиджем профессии и авторитетом транспортной отрасли

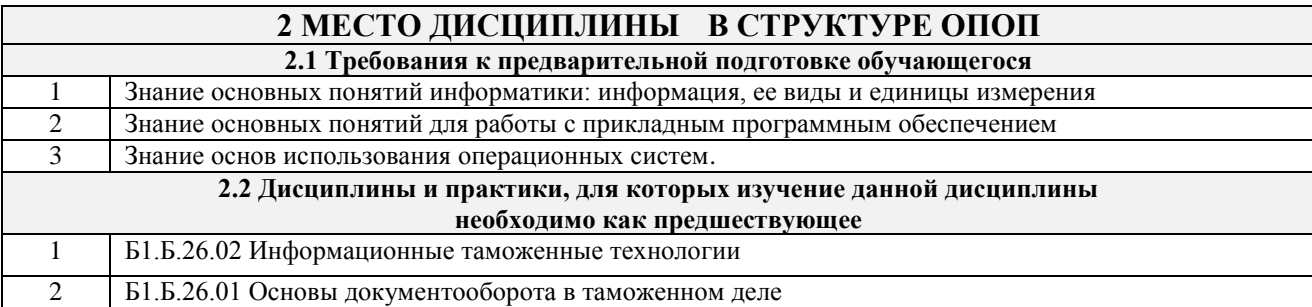

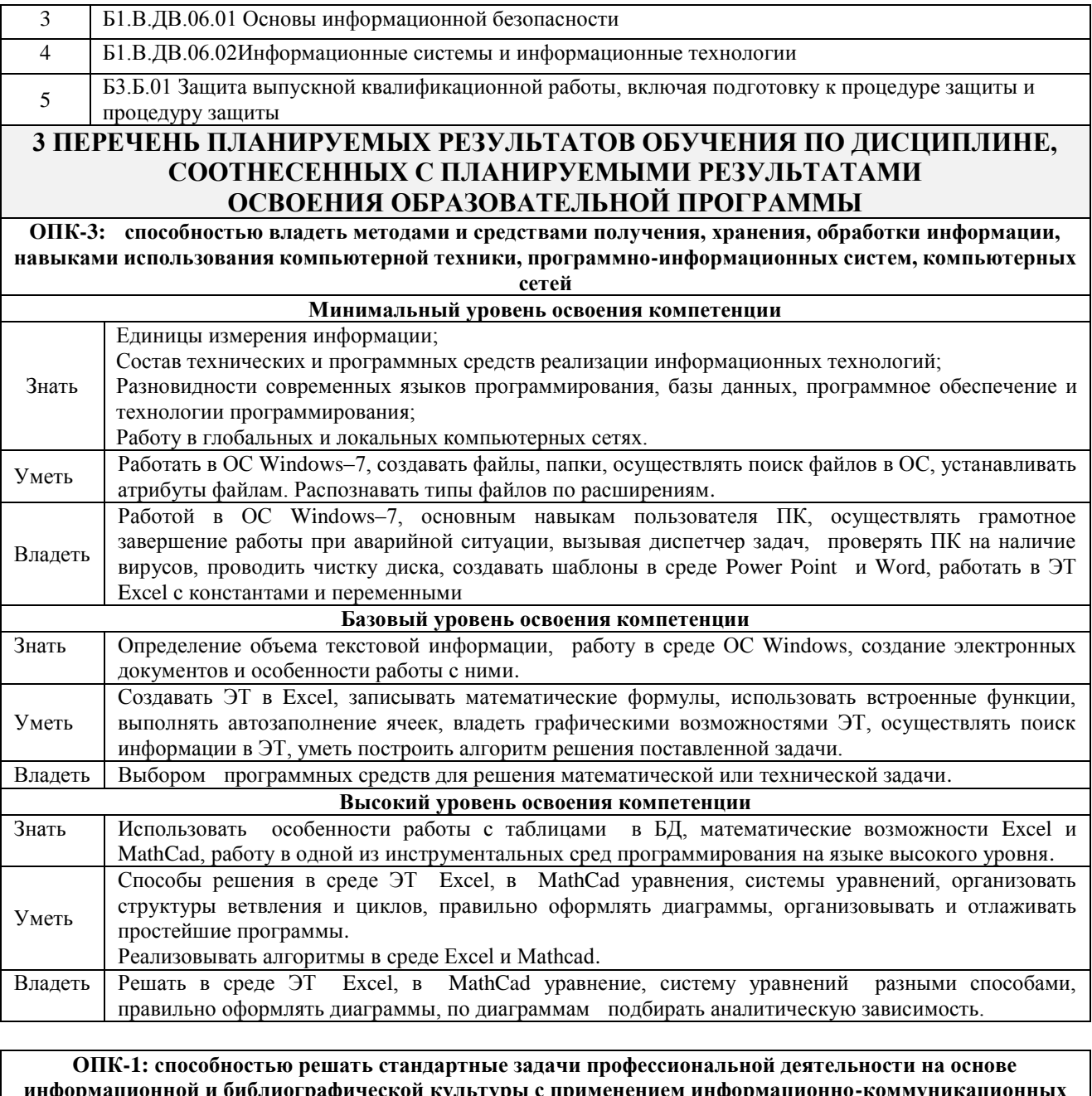

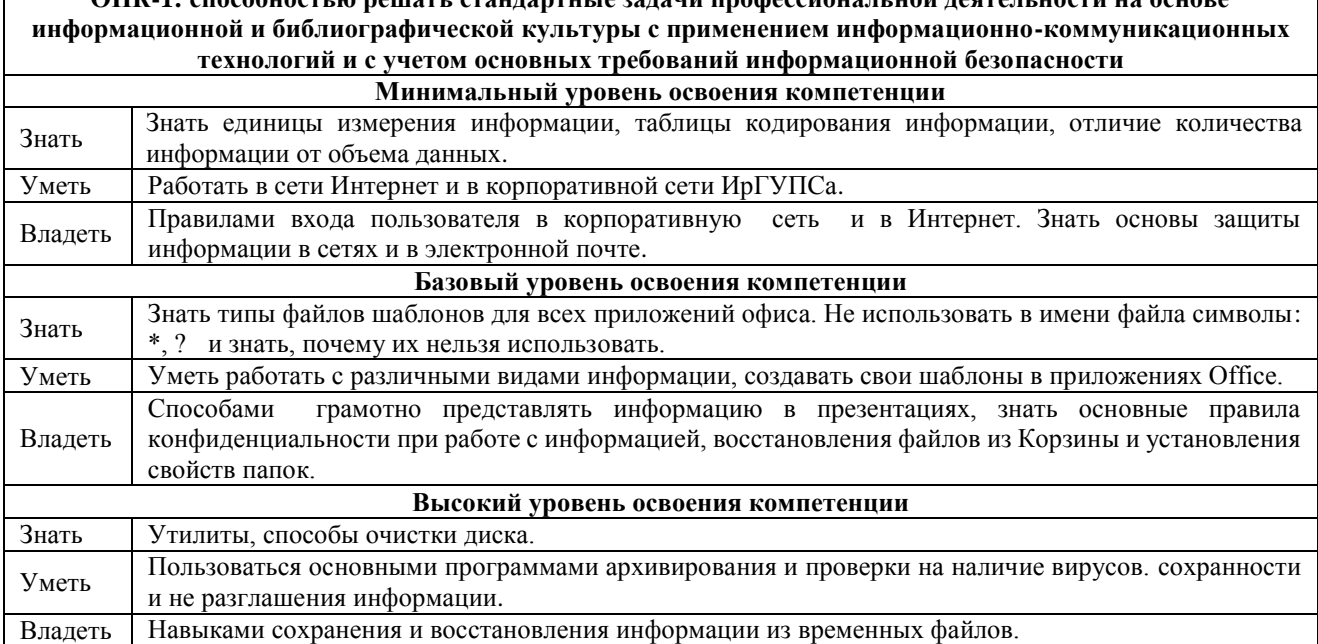

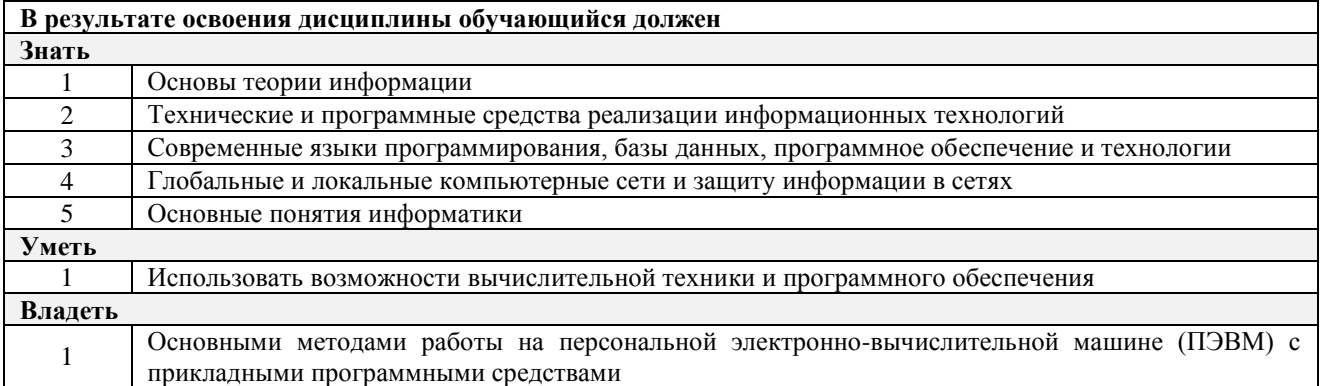

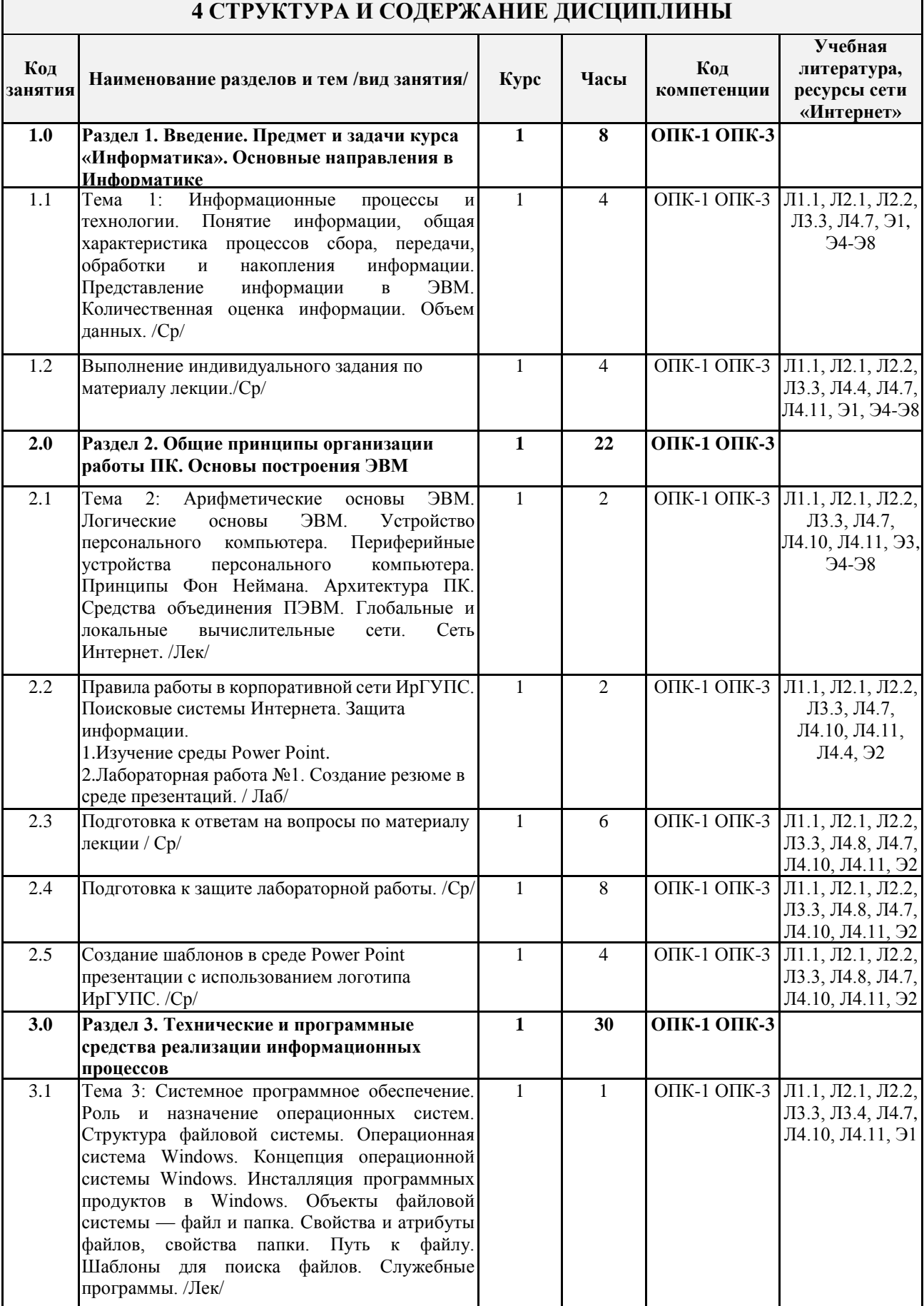

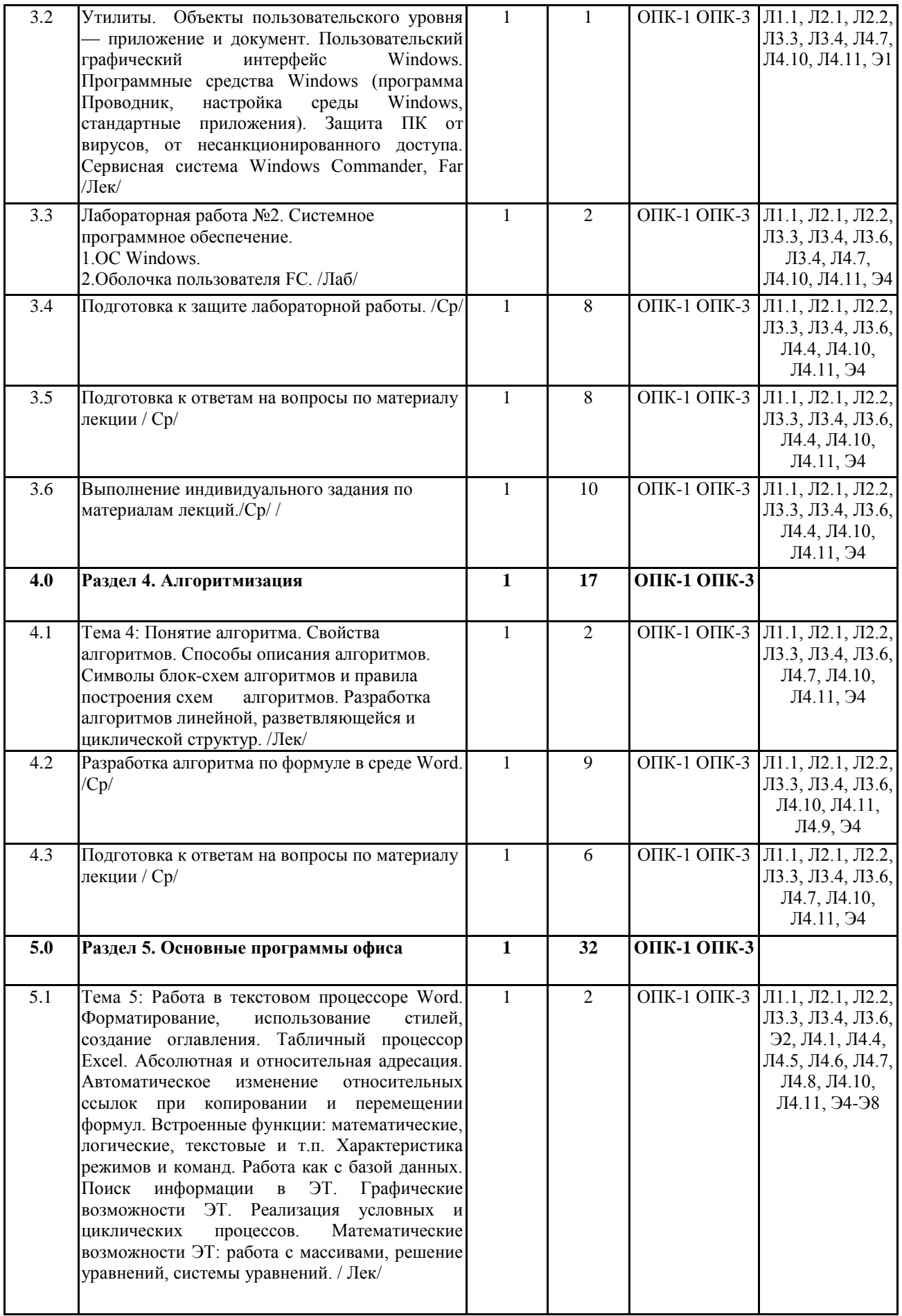

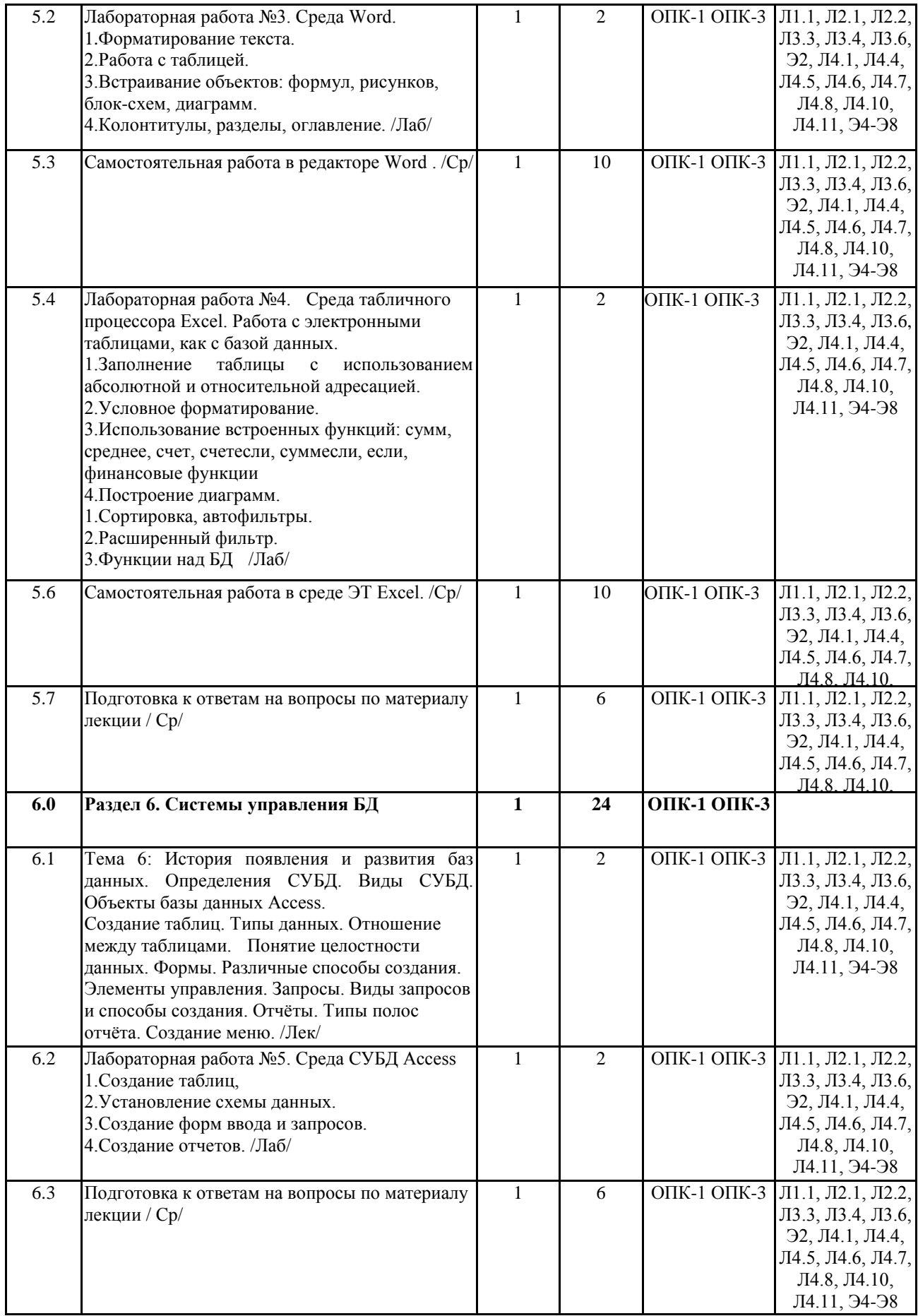

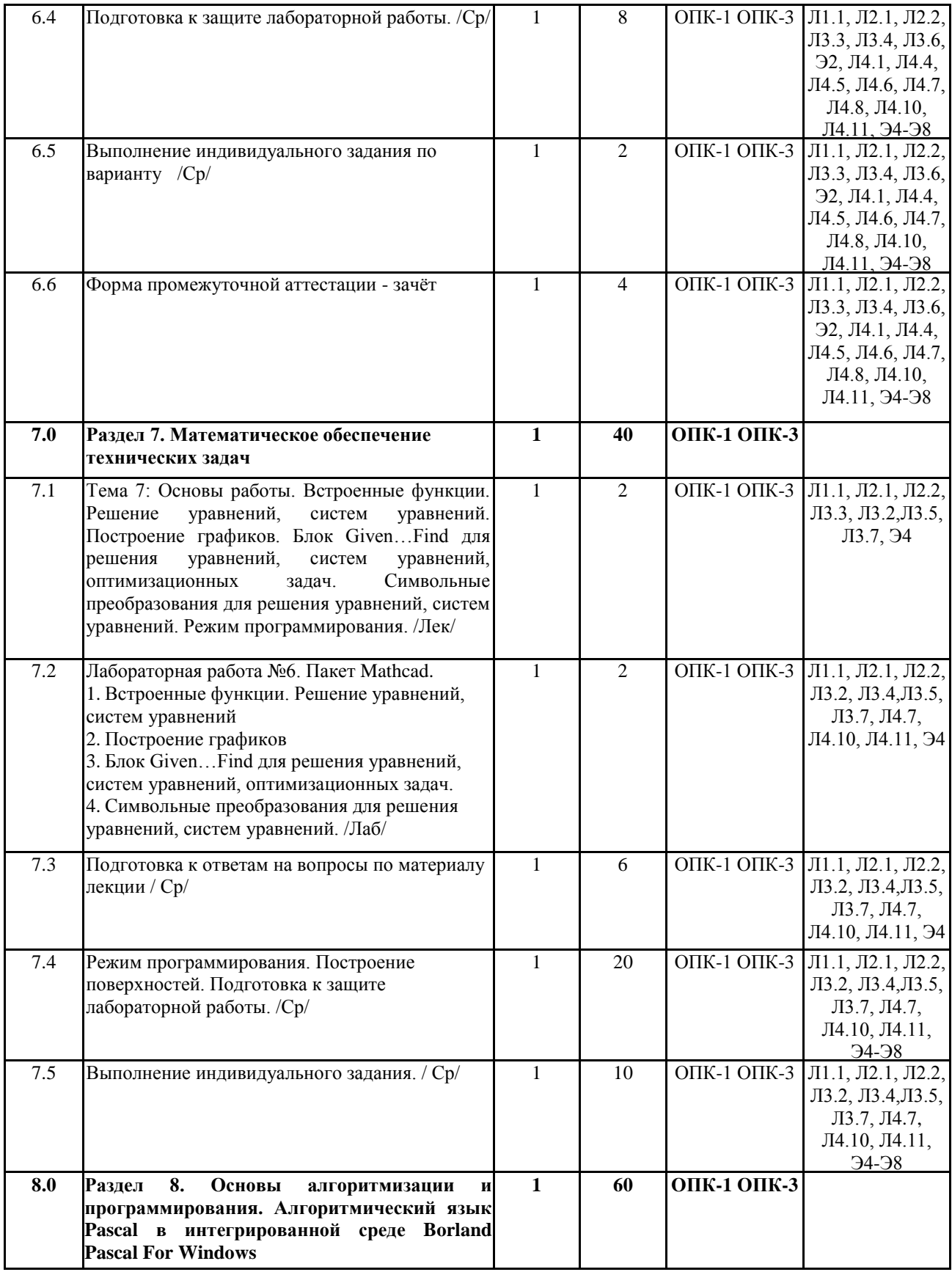

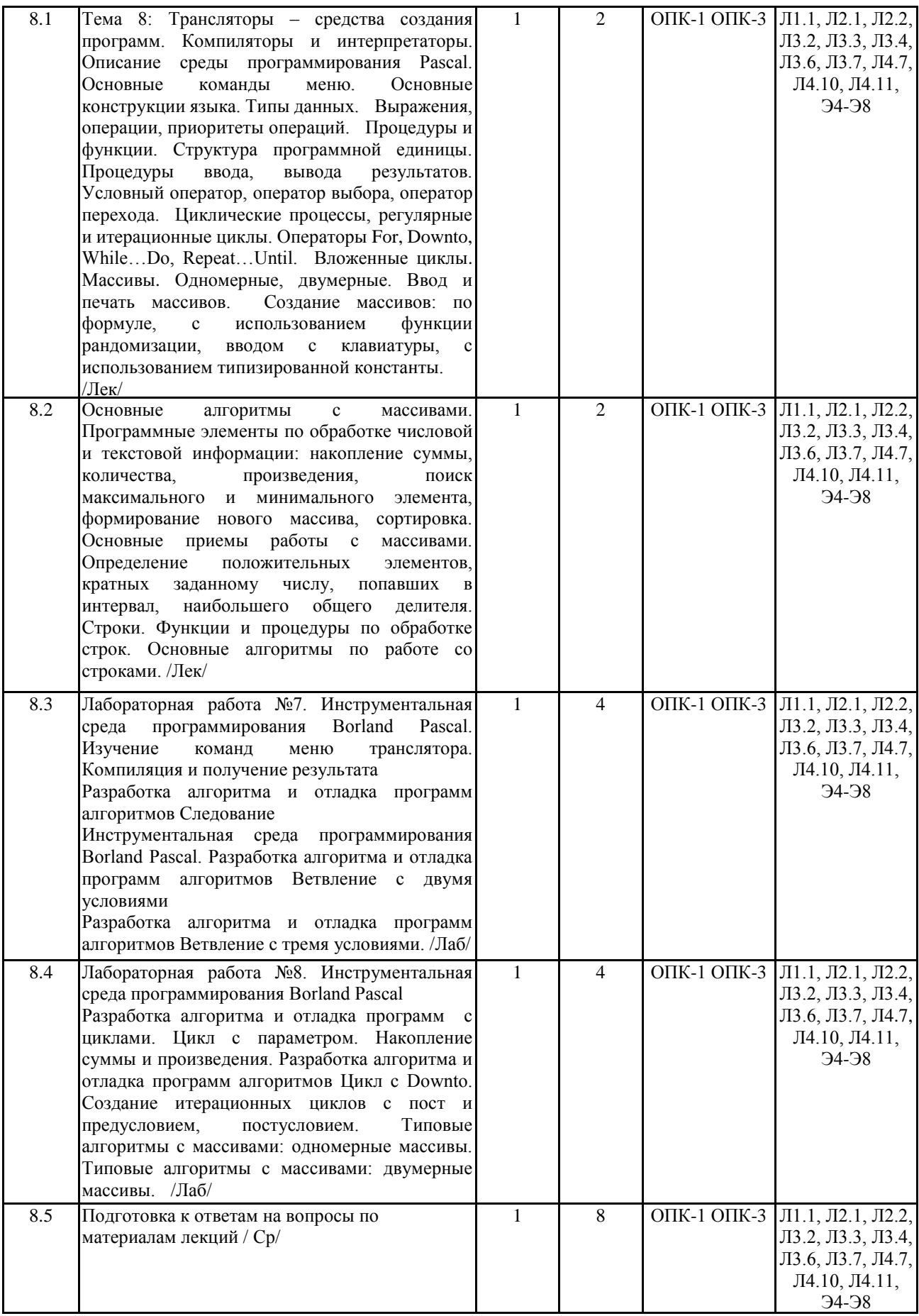

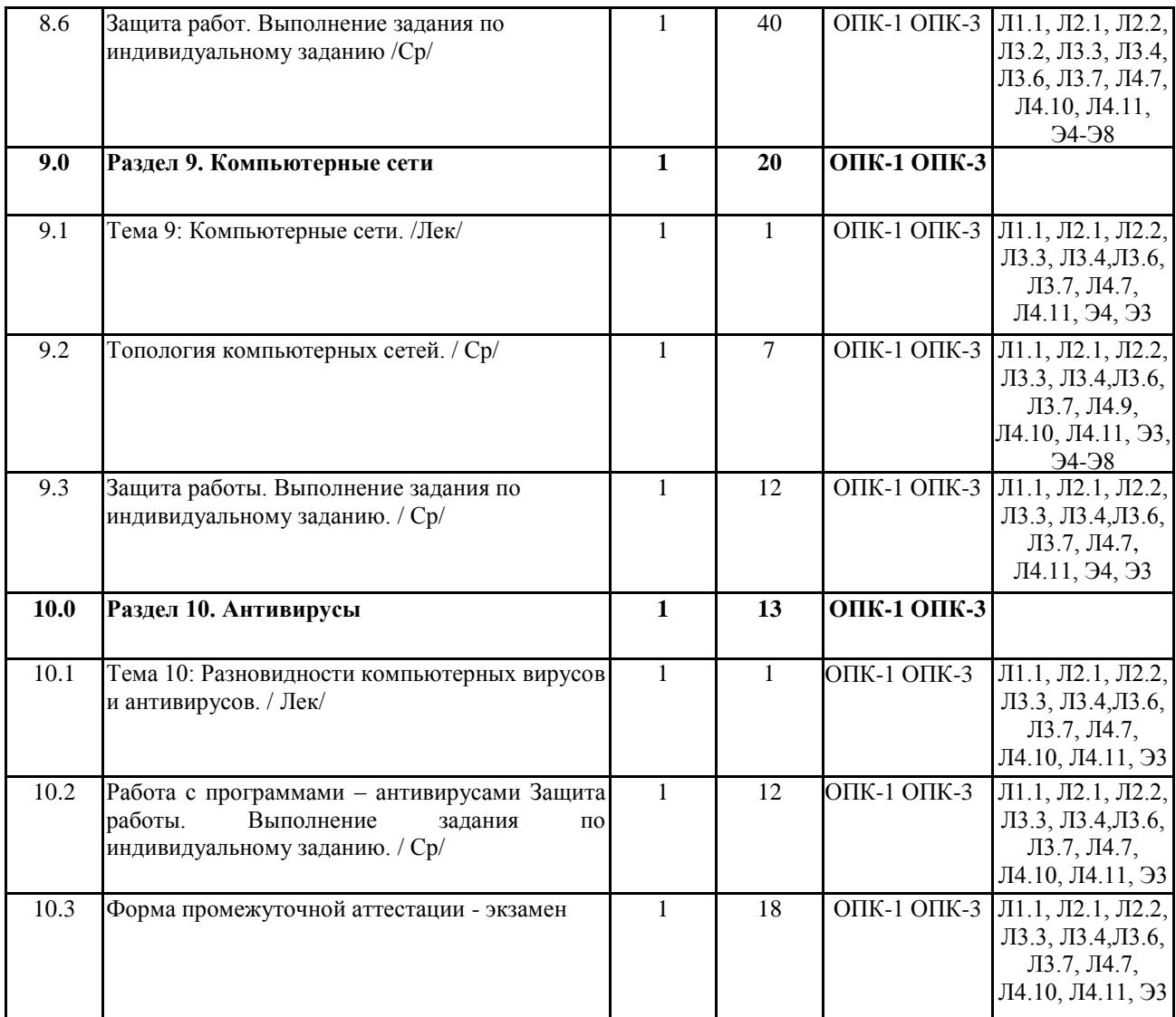

# **5 ФОНД ОЦЕНОЧНЫХ СРЕДСТВ ДЛЯ ПРОВЕДЕНИЯ ТЕКУЩЕГО КОНТРОЛЯ УСПЕВАЕМОСТИ И ПРОМЕЖУТОЧНОЙ АТТЕСТАЦИИ ОБУЧАЮЩИХСЯ ПО ДИСЦИПЛИНЕ**

Фонд оценочных средств для проведения текущего контроля успеваемости и промежуточной аттестации по дисциплине: оформлен в виде приложения № 1 к рабочей программе дисциплины и размещен в электронной информационно-образовательной среде Университета, доступной обучающемуся через его личный кабинет.

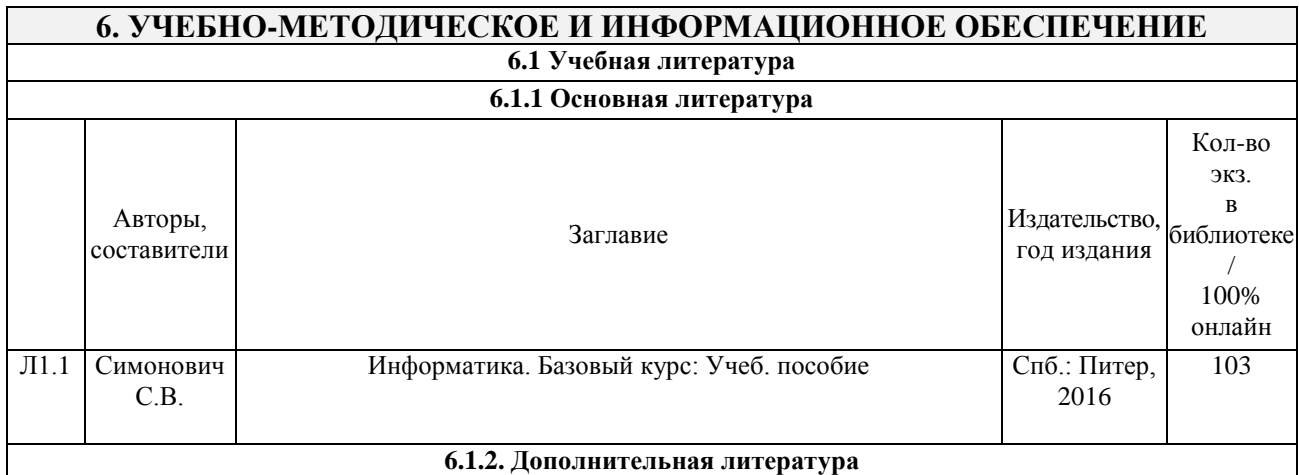

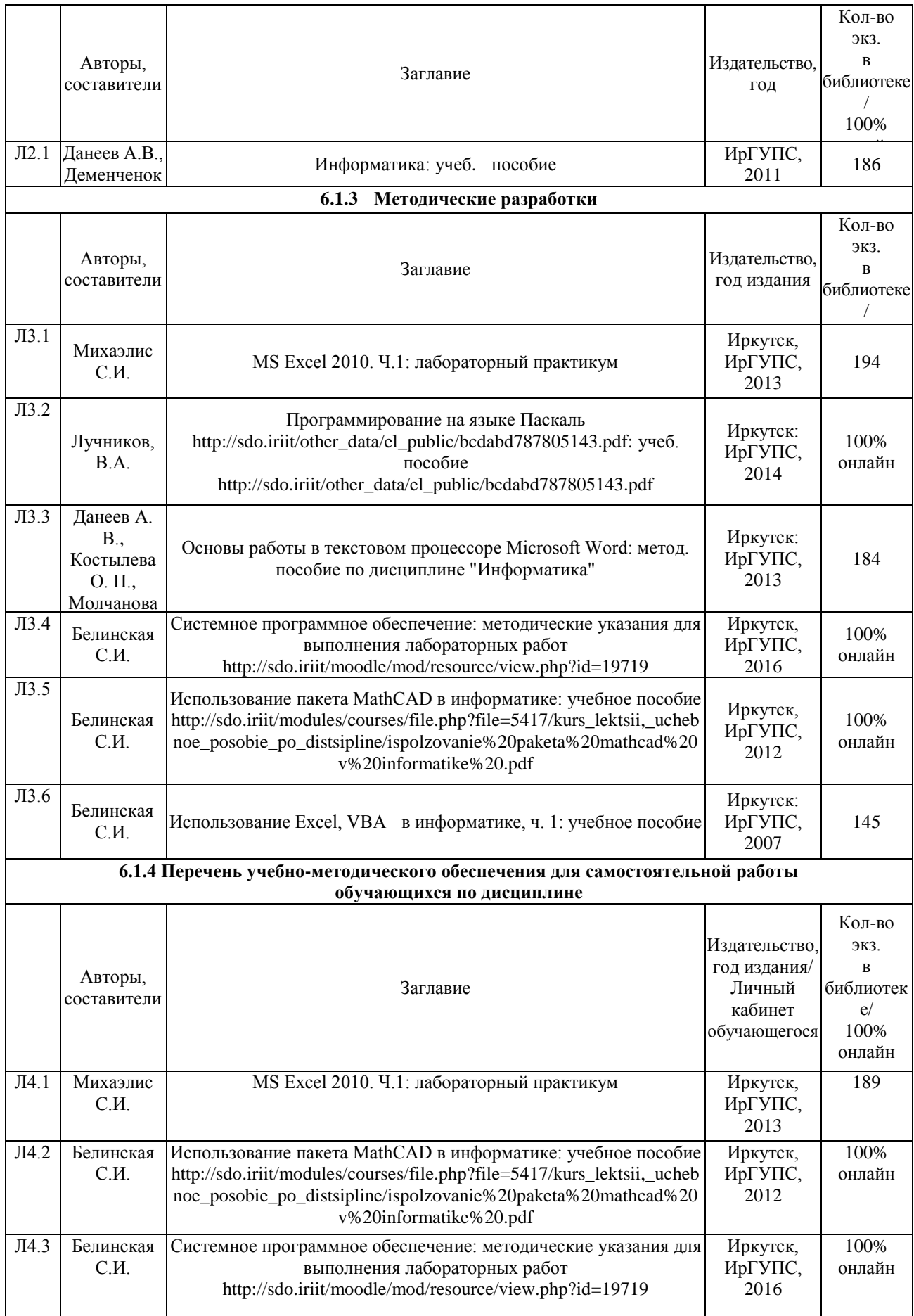

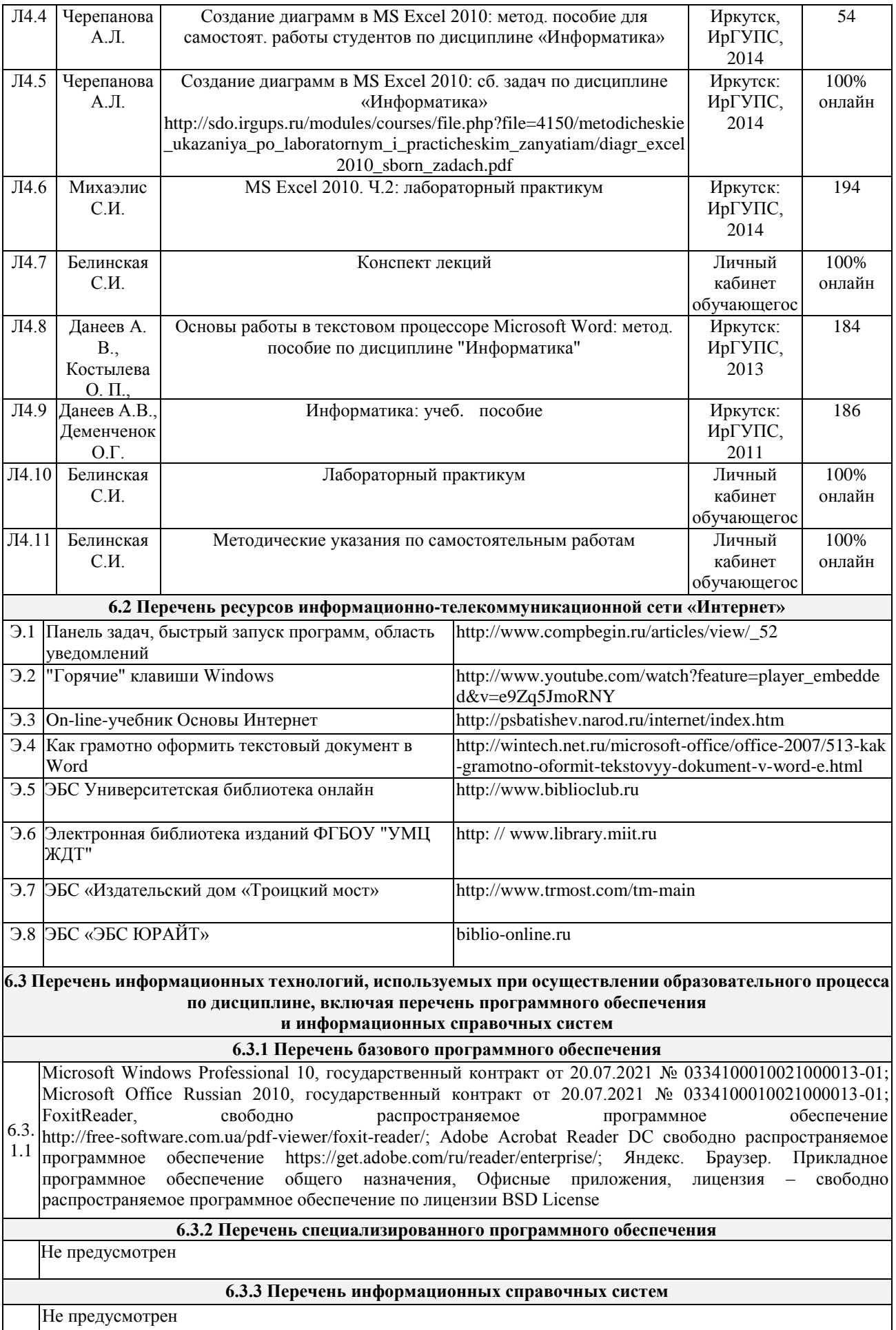

**6.4 Правовые и нормативные документы**

Не предусмотрены

# **7 ОПИСАНИЕ МАТЕРИАЛЬНО-ТЕХНИЧЕСКОЙ БАЗЫ, НЕОБХОДИМОЙ ДЛЯ ОСУЩЕСТВЛЕНИЯ ОБРАЗОВАТЕЛЬНОГО ПРОЦЕССА**

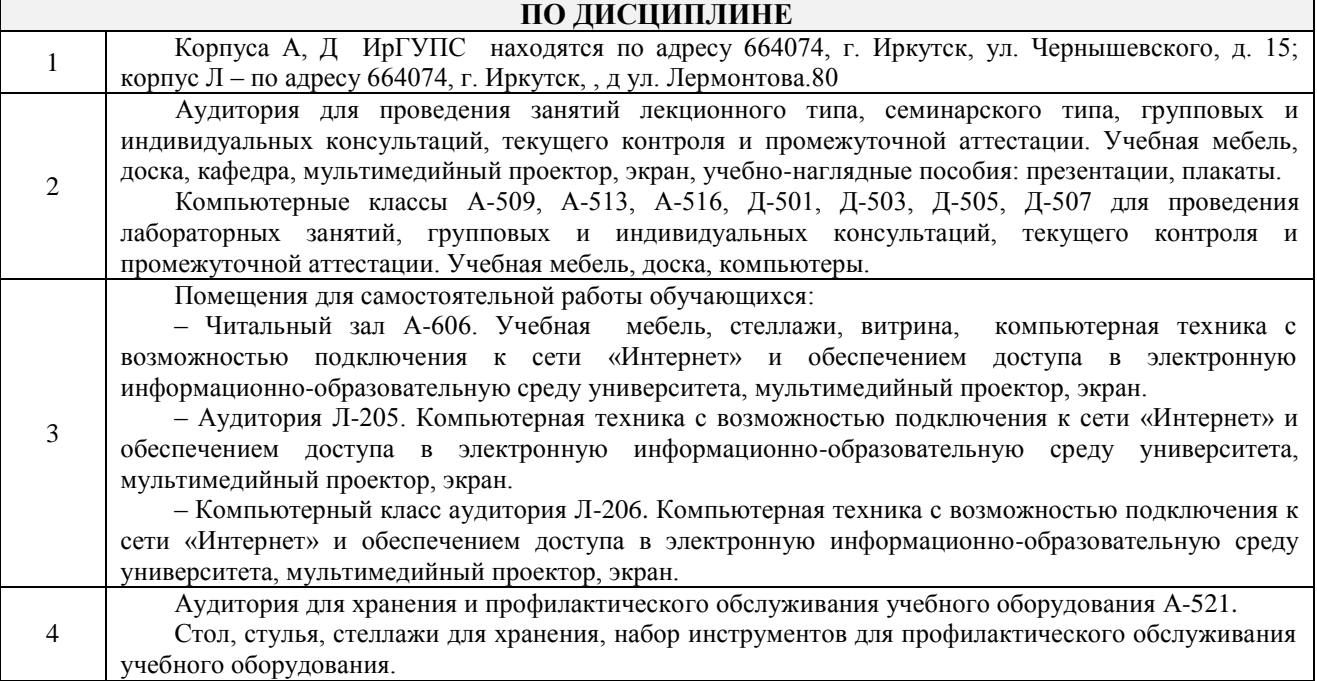

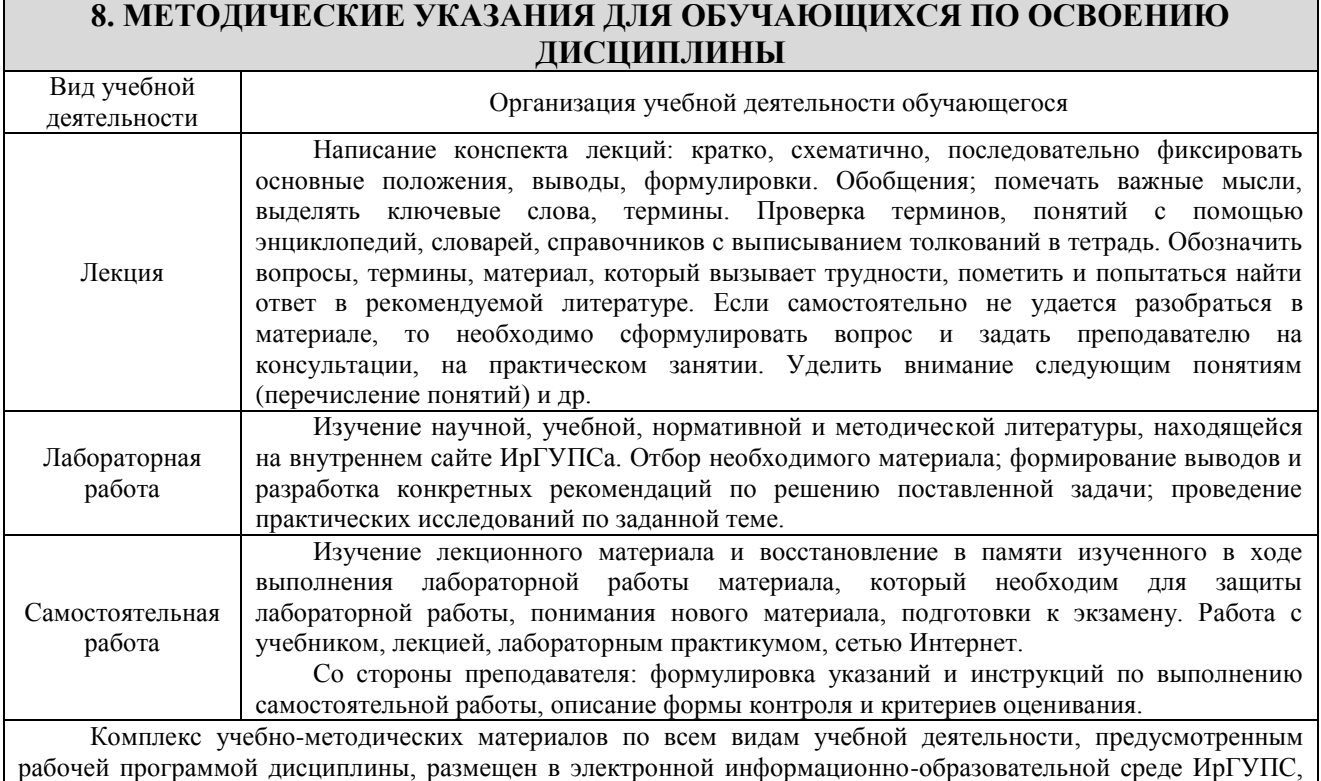

доступной обучающемуся через его личный кабинет.

**Приложение 1 к рабочей программе по дисциплине Б1.Б.11 «Информатика»**

# **ФОНД ОЦЕНОЧНЫХ СРЕДСТВ для проведения текущего контроля успеваемости и промежуточной аттестации по дисциплине Б1.Б.11 «Информатика»**

# **1 Перечень компетенций с указанием этапов их формирования в процессе освоения образовательной программы**

Дисциплина «**Информатика**» участвует в формировании компетенций:

- **ОПК-1** способностью решать стандартные задачи профессиональной деятельности на основе информационной и библиографической культуры с применением информационно-коммуникационных технологий и с учетом основных требований информационной безопасности
- **ОПК-3** способностью владеть методами и средствами получения, хранения, обработки информации, навыками использования компьютерной техники, программно-информационных систем, компьютерных сетей

# **Таблица траекторий формирования у обучающихся компетенций ОПК-1, ОПК-3 при освоении образовательной программы**

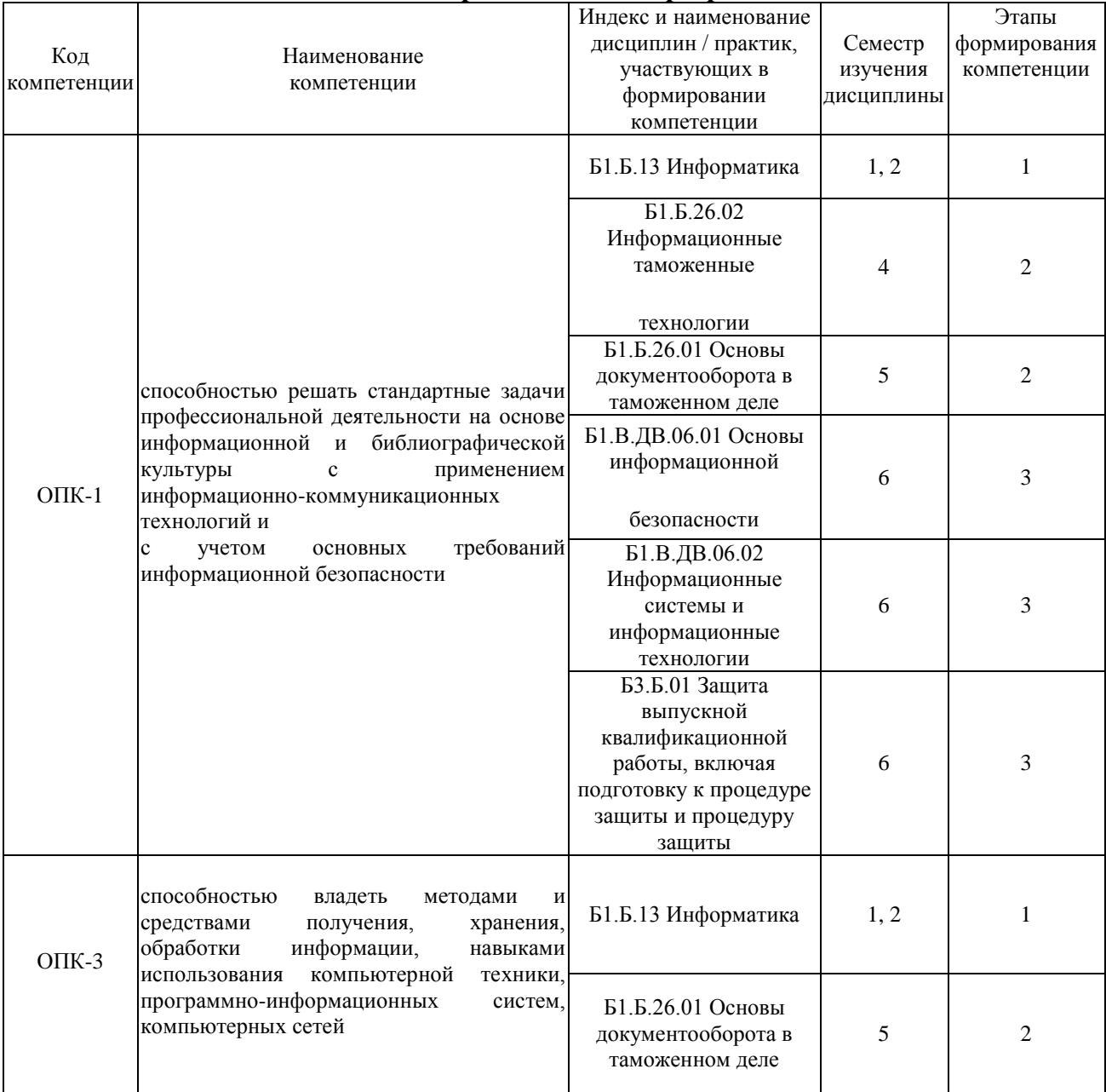

![](_page_16_Picture_131.jpeg)

# **Таблица соответствия уровней освоения компетенций ОПК-1, ОПК-3 планируемым результатам обучения**

![](_page_16_Picture_132.jpeg)

![](_page_17_Picture_364.jpeg)

![](_page_18_Picture_199.jpeg)

![](_page_19_Picture_246.jpeg)

# **Программа контрольно-оценочных мероприятий за период изучения дисциплины**

![](_page_19_Picture_247.jpeg)

![](_page_20_Picture_466.jpeg)

![](_page_21_Picture_261.jpeg)

# **2. Описание показателей и критериев оценивания компетенций. Описание шкал оценивания**

Контроль качества освоения дисциплины включает в себя текущий контроль успеваемости и промежуточную аттестацию. Текущий контроль успеваемости и промежуточная аттестация обучающихся проводятся в целях установления соответствия достижений обучающихся поэтапным требованиям образовательной программы к результатам обучения и формирования компетенций.

Текущий контроль успеваемости – основной вид систематической проверки знаний, умений, навыков обучающихся. Задача текущего контроля – оперативное и регулярное управление учебной деятельностью обучающихся на основе обратной связи и корректировки. Результаты оценивания учитываются в виде средней оценки при проведении промежуточной аттестации.

Перечень оценочных средств, используемых для оценивания компетенций на различных этапах их формирования, а так же краткая характеристика этих средств приведены в таблице.

![](_page_21_Picture_262.jpeg)

**Критерии и шкалы оценивания компетенций в результате изучения дисциплины при проведении промежуточной аттестации в форме зачета. Шкала оценивания уровня освоения компетенций**

![](_page_22_Picture_237.jpeg)

Результаты тестирования могут быть использованы при проведении промежуточной аттестации.

# Промежуточная аттестация в форме зачета

![](_page_22_Picture_238.jpeg)

# **Критерии и шкалы оценивания компетенций в результате изучения дисциплины при проведении промежуточной аттестации в форме экзамена. Шкала для оценивания уровня освоения компетенций**

![](_page_22_Picture_239.jpeg)

![](_page_23_Picture_217.jpeg)

# **Критерии и шкалы оценивания результатов обучения при проведении текущего контроля успеваемости**

Защита лабораторной работы

![](_page_23_Picture_218.jpeg)

### Собеседование

![](_page_23_Picture_219.jpeg)

# Контрольная работа

![](_page_23_Picture_220.jpeg)

![](_page_24_Picture_241.jpeg)

### Тестирование

### Критерии и шкала оценивания текущего контроля

![](_page_24_Picture_242.jpeg)

# **3. Типовые контрольные задания или иные материалы, необходимые для оценки знаний, умений, навыков и опыта деятельности, характеризующих этапы формирования компетенций в процессе освоения образовательной программы**

# **3.1 Перечень теоретических вопросов для собеседования**

Варианты теоретических вопросов к собеседованию выложены в электронной информационно-образовательной среде ИрГУПС, доступной обучающемуся через его личный кабинет.

Ниже приведен образец типового варианта вопросов к собеседованию, предусмотренных рабочей программой.

### **Устройство ПК и ОС Windows**

1. Являются ли внешние запоминающие устройства «периферийными».

2. Является ли оперативное запоминающее устройство («оперативная память») «периферийным»?

- 3. Какое устройство в ПЭВМ выполняет вычисления?
- 4. Назовите назначение сопроцессора.
- 5. Что собой представляет шина?

6. Посредством чего процессор соединяется с внешними запоминающими устройствами?

- 7. Дайте определение конфигурации компьютера.
- 8. Назовите назначение порта.
- 9. Что находится на материнской плате.
- 10. Является ли модем периферийным устройством?
- $11.$ Назовите назначение молема.
- $12<sup>12</sup>$ Для чего используется сетевой адаптер?
- 13. Дайте определение такта.
- 14. Дайте определение тактовой частоты.
- $15.$ Дайте определение разрядности ПЭВМ.
- $16<sub>1</sub>$ В каких единицах измеряется объем оперативной памяти современных ПЭВМ?
- 17. Где находится информация во время выполнения вычислений?
- 18. На какие две группы можно разделить ПО, функционирующее на компьютере?
- 19 Может ли прикладное ПО напрямую выполнять функции управления жестким

лиском?

20. Какое программное обеспечение (прикладное или системное) используется для управления работой клавиатуры?

- 21. Где находится BIOS?
- 22. Является ли ПЗУ энергонезависимым?
- 23. Является ли ОЗУ энергонезависимым?
- $24.$ Что является единицей информации?
- 25. Что является единицей хранения информации?
- $26$ Что определяет, к какому типу относится файл?
- 27. Какая часть имени файла характеризует его тип?
- 28 Перечислите атрибуты файла.
- 29. Что такое атрибут файла?
- 30. Как просмотреть атрибуты файла?
- $31.$ Какой атрибут файла является самым главным?
- $32.$ Сколько символов содержит расширение имени файла?
- Сколько символов по требованиям DOS отводится на имя файла без 33. расширения?
	- 34. Для чего используется маска (шаблон) «?».
	- $35<sub>1</sub>$ Для чего используется маска (шаблон) «\*».
	- 36. Могут ли точки использоваться в имени файла?
	- 37. Могут ли запятые использоваться в имени файла?
	- 38 Что содержит полное имя или спецификация к файлу?

39. Какой символ используется для обозначения дискового устройства при указании корневого каталога?

- 40. Чем отличается запись имен файла и папки?
- 41. Перечислите элементы файловой структуры диска.
- $42.$ Какими английскими буквами обозначают таблицу размещения файлов?
- 43. На какие 2 группы делят функции файловой системы?
- 44. Относится ли поиск данных в файле к функциям по работе с файлами?
- 45. Чем отличается папка от каталога?
- 46. Какие Вы знаете свойства (атрибуты) папки?
- 47. Как изменить атрибуты папки?
- 48. Как включить показ полного пути к папке в строке заголовка папки?
- 49. Как включить показ расширения для зарегистрированных типов файлов?
- $50<sub>1</sub>$ Опишите последовательность операций для скрытия файла в окне папки.
- $51.$ Опишите последовательность операций для отображения в окне папки скрытых

файлов.

- 52. Перечислите элементы окна папки?
- 53. Каким элементом файловой структуры является рабочий стол?
- 54. Перечислите обязательные элементы Рабочего стола.
- 55. Дайте определение значка.
- 56. Дайте определение ярлыка.
- 57. Наличием какого символа значок отличается от ярлыка?

58. Каким элементом файловой структуры является ярлык?

59. Какое расширение у файлов ярлыка?

60. Перечислите 3 командные центра Windows.

61. Для чего служит Панель задач?

62. Что находится на панели задач?

63. Какие программы называются резидентными?

64. Что открывает кнопка ПУСК?

65. Как изменить свойства Панели задач?

66. Как создать панель быстрого запуска на Панели задач?

67. Как называются служебные программы, значки которых размещены в Панели

управления.

68. Каким элементом файловой структуры является утилита Панели управления?

69. Какое расширение у файлов - утилит Панели управления?

70. В какой папке находятся файлы - утилиты Панели управления?

71. Как открыть папку Панели управления?

72. Назовите назначение Проводника.

73. На какой панели Проводника отображается вложение «развернутой» на левой панели папки?

74. На какой панели Проводника отображается вложение «открытой» на левой панели папки?

75. Какое расширение имеют файлы динамических библиотек?

76. Где хранится информация об установленных на компьютере компонентах и настройках аппаратного обеспечения?

- 77. Назовите назначение реестра ОС?
- 78. Как вызвать контекстное меню объекта?
- 79. Какое меню открывается щелчком правой кнопки мыши по объекту?
- 80. Какой кнопкой мыши осуществляется специальное перетаскивание?
- 81. Чем специальное перетаскивание отличается от простого?

82. Что означает термин Зависание курсора мыши?

83. Какое программное средство всегда активизируется при выполнении операций копирования файлов?

84. Где размещается буфер обмена?

- 85. Зачем применяется архивирование данных?
- 86. Какие расширения архивных файлов Вы знаете?
- 87. Какое расширение имеют самораспаковывающиеся архивы?
- 88. Перечислите основные операции по обслуживанию дисков?
- 89. Что понимают под очисткой диска?
- 90. В чем выражаются логические дефекты диска?
- 91. В чем проявляются физические дефекты диска?
- 92. Как запустить программу проверки диска?
- 93. Что такое фрагментация файлов?
- 94. В чем заключается дефрагментация диска?
- 95. Как запустить программу дефрагментации диска?

# **3.2 Перечень теоретических вопросов для защиты лабораторных работ**

Теоретические вопросы для защиты лабораторных работ выложены в электронной информационно-образовательной среде ИрГУПС, доступной обучающемуся через его личный кабинет.

Ниже приведен образец вопросов для защиты лабораторных работ, предусмотренных рабочей программой.

# **Microsoft Word**

1. Порядок установки шрифта в тексте документа (индексы).

- 2. Вставка таблицы в документ, разбивка ячеек, добавление строк.
- 3. Разбивка документа на страницы.
- 4. Способы выделения фрагмента в документе.
- 5. Создание многоуровневого списка.
- 6. Создание оглавления.
- 7. Режимы просмотра документа.
- 8. Дайте определение абзаца, колонтитула, стиля, раздела, гиперссылки.
- 9. Создание гиперссылки и макроса.

# **Microsoft Excel**

- 1. Что такое электронная таблица?
- 2. Что такое табличный процессор?
- 3. Основные элементы электронных таблиц Excel.
- 4. Порядок выделения смежных и несмежных диапазонов ячеек.
- 5. Способы копирования содержимого ячеек.

6. Порядок ввода и форматирования числовых и текстовых значений в ячейки таблиц Excel.

- 7. Порядок ввода формул в ячейки таблиц Excel, ссылки на ячейки в формуле.
- 8. Порядок вызова и использования функций Excel.
- 9. Что такое условное форматирование.
- 10. Порядок вызова Мастера Диаграмм с панели инструментов и меню Вставка.
- 11. Порядок и схема выделения ячеек для построения гистограмм и графиков.
- 12. Как добавить ряд данных на график?
- 13. Как изменить название диаграммы.
- 14. Порядок подписи осей гистограммы или графика.
- 15. Порядок размещения диаграмм в книге Excel.
- 16. Порядок изменения размеров и формата диаграммы в Excel.
- 17. Как сформировать вектор значений Х, принадлежащий данному диапазону?
- 18. Как сформировать вектор соответствующих значений Y?
- 19. Как построить графики по полученным значениям функции Y=f(X)?
- 20. Что является корнем уравнения?
- 21. Что является решением системы уравнения

# **3.3 Типовые контрольные задания для проведения контрольных работ**

*Образец типового варианта контрольной работы №1 по теме Microsoft Word*

# **I. Создать оглавление по следующему тексту:**

# **ГЛАВА ПЕРВАЯ. ИМПЕРИЯ НА СТРАЖЕ**

# *1. ЧАСОВЫЕ НЕ СПЯТ*

В городе не горели фонари. Ни один луч света не проникал сквозь маскировочные шторы на окнах…

# *2. ВРАГ У ВОРОТ*

Обыкновенно по ночам над городом стояло зарево огней, окрашивающее облака в оранжевый цвет…

# **ГЛАВА ВТОРАЯ. В ТРАКТИРЕ «УГРЮМАЯ УСТРИЦА»**

*1. ТРАКТИРЩИК И ПОСЕТИТЕЛЬ* 

Исторические и даже роковые события, которым положила начало эта ночь, пока никак не отразилась на трактире «Угрюмая устрица» и его хозяине…

# *2. ТРАКТИРЩИК И ВТОРОЙ ПОСЕТИТЕЛЬ*

Гость давно спустился в погреб, а хозяин трактира все еще стоял возле стола, морща лоб, разбирал надпись и бормотал: «По-озор... Руки оборву...»

![](_page_28_Picture_65.jpeg)

# II. Создать таблицу по образцу.

**III. Нарисовать блок-схему.** 

![](_page_28_Figure_4.jpeg)

**IV. Создать формулу.**  $\sqrt{x^2+b}-b^2sin^3(x+a)$  $\boldsymbol{k}$ 

$$
=\frac{\sqrt{x}+b-b \sin(x)}{x}
$$

V. Создать маркированный список:

- $\checkmark$  карандаш 1 шт.;
- $\checkmark$  ручка шариковая 2 шт.;
- $\checkmark$  ластик 1 шт.;
- $\checkmark$  линейка 1 шт.

# VI. Создать гиперссылку на слово в документе

Образец типового варианта контрольной работы №2 по теме Microsoft Excel

Задание. Вычисление функции с тремя ветвлениями в программе электронных таблиц Excel. Построить точечную диаграмму.

![](_page_28_Picture_66.jpeg)

Образец типового варианта контрольной работы №3 по теме Mathcad

Задание. Вычисление функции с тремя ветвлениями в программе Mathcad. Построить график функции, изменить толщину линии с 1 на 3 пт.

![](_page_28_Picture_67.jpeg)

![](_page_29_Picture_133.jpeg)

# 3.4 Перечень теоретических вопросов к зачету

(для оценки знаний)

- 1. Понятие информации, свойства информации, ее единицы измерения
- 2. Представление информации в ЭВМ, её единицы измерения.
- 3. История создания ЭВМ
- 4. Принцип работы и структура персонального компьютера.
- 5. Понятие периферийного устройства персонального компьютера Устройства ввода, вывода и отображения информации.
- 6. Основная память персонального компьютера: виды, основные характеристики
- 7. Внешняя память персонального компьютера: виды, основные характеристики
- 8. Компьютерные сети. Понятие, классификация
- понятие, протоколы передачи данных, система имен (адресов) 9. Сеть Интернет: компьютеров и документов, World Wide Web (WWW), электронная почта.
- 10. Операционные системы: определение, перечень понятие, основные функции и требования к ОС. Принципы работы в ОС семейства Windows
- 11. Структура файловой системы. Файлы и папки, их имена и свойства. Путь доступа к файлу.
- 12. Программа Проводник: назначение, способы открытия программы, элементы окна, способы копирования, перемещения, удаления файлов (папок).
- 13. Понятие форматирования текстового документа. Стили и шаблоны. Форматирование символов, абзацев в MS Word. Создание оглавления
- 14. Созлание таблиц в MS Word, Вставка/удаление строк и столбцов. Созлание формул в ячейках таблины
- 15. Работа с объектами и иллюстрациями в MS Word
- 16. Основные объекты MS Excel. Типы данных. Структура окна MS Excel. Построение рядов ланных
- 17. Абсолютная и относительная адресация ячеек MS Excel
- 18. Стандартные функции MS Excel: математические, статистические, логические
- 19. MS Excel. Операции с рабочими листами
- 20. MS Excel. Функции работы с ячейкой. Формат ячеек
- 21. Графическое решение уравнений и систем уравнений в MS Excel
- 22. MS Access. Понятие СУБД, базы данных, реляционной базы данных
- 23. MS Access. Назначение ключевых полей. Виды отношений между таблицами и нелостность ланных
- 24. MS Access. Основные элементы базы данных таблица, форма, отчёт, запрос. Способы их созлания.
- 25. Методы и средства защиты информации: понятие защищаемой информации, защиты информации, утечки информации; организационно-правовое обеспечение информационной безопасности, инженерно-технические методы и средства защиты информации, программные и программно-аппаратные методы и средства обеспечения информационной безопасности.
- 26. Вирусы и средства борьбы с ними.

# 3.5 Образец типового варианта практических заданий к зачету

(для оценки умений)

1. Заполнить таблицу данными, используя формат ячейки. Попробовать переместить различные части таблицы с помощью мыши.

# 2. Создать таблицу вида рис. 1

![](_page_30_Picture_111.jpeg)

Рис. 1

Вставить примечание (**Вставка→Примечание**) для ячейкиB3. Скопировать ячейку B3 и вставить только примечание этой ячейки в ячейку B10.

3. Заполнить и отформатировать таблицу по образцу. Сделать сортировку по полу и фамилии (рис. 2)

![](_page_30_Picture_112.jpeg)

Рис. 2

4. Заполнить и отформатировать таблицу по образцу рис. 3

![](_page_30_Picture_113.jpeg)

# Рис. 3

5. Для таблицы из задания 4 установить автофильтр и вывести всех женщин. Вернуть список. Затем установить стандартный фильтр с условием вывода женщин в возрасте менее 31 года. 6. Построить таблицу вида (рис. 4)

![](_page_30_Picture_114.jpeg)

Рис. 4

Для заполнения таблицы использовать автозаполнение и формат ячейки.

### **3.6 Образец типового варианта практических заданий к зачету**

(для оценки навыков и (или) опыта деятельности)

1 вариант

### Составьте таблицу начисления заработной платы работникам МП «КЛАСС».

![](_page_30_Picture_115.jpeg)

![](_page_31_Picture_319.jpeg)

Формулы для расчетов:

*Тарифная ставка* определяется исходя из следующего:

- 1200 руб. для 1 разряда;
- 1500 руб. для 2 разряда;
- $-2000 \text{ p}$ уб. для 3 разряда.

*Размер премиальных* определяется исходя из следующего:

- выполнение плана ниже 100% премия не назначается (равна нулю);
- выполнение плана 100-110% премия 30% от Тарифной ставки;
- выполнение плана выше 110% премия 40% от Тарифной ставки.

Построить диаграмму, показывающую размер заработной платы и тарифный разряд. На диаграмме использовать вспомогательную ось.

2 вариант

Проанализируйте динамику поступления товаров от поставщиков:

![](_page_31_Picture_320.jpeg)

### Формулы для расчетов:

*Изменение удельного веса* определяется исходя из следующего:

«*равны*», если Уд. вес 2005г. равен уд. весу 2004г.;

«*больше*», если Уд. вес 2005г. больше уд. веса 2004г.;

«*меньше*», если Уд. вес 2005г. меньше уд. веса 2004г.

Построить диаграмму, показывающую размер поставок в 2005 году и удельный вес в 2005 году. На диаграмме использовать вспомогательную ось.

### **3.7 Перечень теоретических вопросов к экзамену**

### (для оценки знаний)

Варианты теоретических вопросов к экзамену выложены в электронной информационно-образовательной среде ИрГУПС, доступной обучающемуся через его личный кабинет.

Ниже приведен образец типового варианта вопросов к экзамену, предусмотренных рабочей программой.

**Раздел 1 «Введение. Предмет и задачи курса «Информатика». Основные направления в Информатике»**

1.1.Единицы измерения информации. Количество информации, формулы для измерения количества. Объем текстовой информации.

1.2.История развития ЭВМ. Поколения ЭВМ

# **Раздел 2 «Общие принципы организации работы ПК. Основы построения ЭВМ»**

2.1. Структурная схема ЭВМ.

2.2.Архитектура и ее отличие от структуры. Принцип Plug and Play.

2.3. Принципы Фон Неймана Файловая структура. Понятие файла. Типы файлов. Свойства файлов. Атрибуты файлов.

**Раздел 3 «Технические и программные средства реализации информационных процессов»**

3.1.Системное программное обеспечение. Структура СПО: Сервисные системы, утилиты, инструментальные средства. Операционная система Windows-7. Панель управления. Установка и удаление программ.

3.2.Функции операционных систем. Основные команды при работе с файлами и папками. Понятие Корзины, Проводника. Стандартный интерфейс окна. Свойства папки: Общие и Вид.

3.3.Пользовательская среда FreeCommander. Функциональные клавиши для действий с файлами и папками.

3.4. Утилиты. Архивация файлов. Очистка диска.

3.5.Виды компьютерных сетей. Защита ПК от вирусов.

### **Раздел 4 «Алгоритмизация»**

4.1.Понятие алгоритма. Свойства алгоритмов.

4.2.Способы описания алгоритмов. Символы блок-схем алгоритмов и правила построения схем алгоритмов.

4.3.Разработка алгоритмов линейной, разветвляющейся и циклической структур на примерах.

4.4. Понятие программы, команды для ЭВМ. Компиляция и интерпретация программ.

#### **Раздел 5 «Основные программы офиса**

5.1.Создание презентаций.

5.2.Работа в текстовом процессоре Word. Форматирование, использование стилей, создание оглавления.

5.3.Табличный процессор Excel. Абсолютная и относительная адресация. Автоматическое изменение относительных ссылок при копировании и перемещении формул. Автозаполнение. Прогрессия. Встроенные функции: математические, логические, текстовые и т.п. Характеристика режимов и команд. Условное форматирование. Сводные таблицы.

5.4.Работа как с базой данных. Поиск информации в ЭТ с фильтрами, с расширенным фильтром.

5.5.Графические возможности ЭТ. Реализация процессов ветвления и циклических процессов.

5.6.Математические возможности ЭТ: работа с массивами, решение уравнения, систем уравнений, аппроксимация аналитической зависимостью ряда данных наблюдений.

### **Раздел 6 «Системы управления БД»**

6.1.История появления и развития баз данных.

6.2.Определения СУБД. Виды моделей СУБД. Объекты базы данных Access.

6.3.Создание таблиц. Типы данных. Отношение между таблицами. Понятие целостности данных.

6.4.Формы. Различные способы создания. Элементы управления.

6.5Запросы. Виды запросов и способы создания.

6.6.Отчеты. Разделы отчёта. Создание меню. Основные элементы ActiveX управления на форме.

### **Раздел 7 «Математическое обеспечение технических задач»**

7.1.Программа MathCad и ее основные характеристики. Приемы работы с программой MathCad.

7.2.Реализация цикла, ветвления в MathCad.

7.3.Ввод текста в MathCad, построение графиков и аналитические вычисления в MathCad.

7.4. Решение уравнений, систем уравнений и работа с матрицами в MathCad, 7.5. Панель инструментов Математика.

Раздел 8 «Основы алгоритмизации и программирования. Алгоритмический язык Pascal в интегрированной среде Borland Pascal For Windows»

8.1. Трансляторы – средства создания программ. Компиляторы и интерпретаторы. Описание среды программирования Pascal. Основные команды меню.

8.2. Основные конструкции языка. Типы данных. Выражения, операции, приоритеты операций. Процедуры и функции. Структура программной единицы.

8.3. Процедуры ввода, вывода результатов. Условный оператор, оператор выбора, оператор перехода.

8.4. Циклические процессы, регулярные и итерационные циклы. Операторы For, Downto, While...Do. Repeat...Until. Вложенные циклы. 8.5. Массивы. Одномерные. двумерные. Ввод и печать массивов. Создание массивов: по формуле, с использованием функции рандомизации, вводом с клавиатуры, с использованием типизированной константы.

8.5. Основные алгоритмы с массивами. Программные элементы по обработке числовой и текстовой информации: накопление суммы, количества, произведения, поиск максимального и минимального элемента, формирование нового массива, сортировка. Основные приемы работы с массивами. Определение положительных элементов, кратных заданному числу, попавших в интервал, наибольшего общего делителя. 8.6. Строки. Функции и процедуры по обработке строк. Основные алгоритмы по работе со строками.

#### Раздел 9 «Компьютерные сети»

9.1. Топология компьютерных сетей.

### Разлел 10 «Антивирусы»

10.1. Разновилности компьютерных вирусов и антивирусов.

### 3.8 Перечень типовых простых практических заданий к экзамену (для оценки умений)

1. Решить систему линейных уравнений средствами MS Excel матричным способом:

$$
\begin{cases}\nx + 2y - z = 4, \\
2x - y + 2z = 5, \\
-x + 2y + 3z = 6\n\end{cases}
$$

2. Перевести стоимость товара в рублях в доллары, если курс доллара занесен в отдельную ячейку и равен 58. Применить денежный формат.

3. Построить диаграмму зависимости значений одного числового ряда от другого числового ряда, который от первого не зависит.

4. На диаграмме типа График для двух числовых рядов сделать основную и вспомогательную оси ординат.

 $5<sub>1</sub>$ Дана матрица:

$$
K = \begin{bmatrix} 2 & 6 & 5 & 10 \\ 6 & 20 & 14 & 11 \\ 5 & 14 & 52 & 12 \\ 10 & 11 & 12 & 245 \end{bmatrix}
$$

Определить транспонированную и обратную матрицы. Какие функции используются в MS Excel?

6. Создать в документе Word многоуровневый список из 3-х пунктов: Профессоры, Доценты, Ассистенты и в каждом из них привести по 3-4 пункта конкретных фамилий.

7. Создать в документе Word таблицу из 4-х строк и 4 столбцов. Занесите в ячейки целые числа. Добавьте еще одну строку и в каждой ячейке его найдите сумму по строкам.

8. Создать в документе Word создайте три заголовка первого уровня: Введение, Теория, Практика. Под 2 и 3 заголовком создайте три заголовка 2 уровня: Обзор по Интернету, Краткое содержание лекции. Создайте Оглавление.

9. Создайте в документе Word блок-схему для вычисления и печати значения функции по формуле:

$$
y = \frac{\sqrt{x}}{z + c} x - \text{seodumca c knaeuampbu, z, c - koncmambu}
$$

10. Создайте в документе Word блок-схему для вычисления и печати значения функции у выбором по одной из формул:

$$
\begin{cases}\n\sin\frac{1}{x+0.76} + \cos(x^2+3) & \text{• } x \le 5 \\
\frac{|x-2|}{x^2+2} & \text{• } x \ge 5\n\end{cases}
$$

11. Создайте в документе Word два раздела. В каждом из них запишите два верхних колонтитулов: 1 - Фамилия Имя и Отчество, 2 - Специальность, в нижних колонтитулах: 1 -Обзор теоретического материала, 2 - Обзор практического материала.

12. Создайте в документе Word формулу:

13. Coздайте в 
$$
y = (x^2 + 1)(x - a)\sqrt{|\sin \frac{ax^2}{x+1}|}
$$
 документе Word формулу:  
\n $S = -\cos x + \frac{\cos 2x}{2^2} - \frac{\cos 3x}{3^2} + \dots + (-1)^n \cdot \frac{\cos nx}{n^2}$ 

14. Создайте таблицу в MS Excel, учитывая параметры форматирования, приведенные в залании.

а. Вместо \* с помощью функции генерирования случайных чисел внесите значения цены на муку в пределах от 17 до 25.

b. Вместо? найдите значения, используя стандартные функции.

с. Постройте и отформатируйте гистограмму сравнения цен на муку по месяцам в городах Иркутской области.

![](_page_34_Picture_56.jpeg)

15. Организовать цикл в ЭТ Excel для х, заданного в интервале от -5 до 8 с шагом 0.5. Построить диаграмму взаимосвязи  $y(x)$ .

Onpegenurb y=
$$
\begin{cases}\n\sin \frac{1}{x+0,76} + \cos(x^2 + 3) \cdot x \le 5 \\
\frac{|x-2|}{x^2 + 2}\n\end{cases}
$$
x•>5

B Mathcad. 16. Решить систему уравнений, используя функции над матрицами  $x_1 + 2x_2 + 3x_3 + 4x_4 = 5$ 

$$
\begin{cases}\n2x_1 + x_2 + 2x_3 + 3x_4 = 1 \\
3x_1 + 2x_2 + x_3 + 2x_4 = 1 \\
4x + 3x + 2x + x_5 = -5\n\end{cases}
$$

17. Решить в среде ЭТ уравнение графическим способом

 $x^3-3x^2+6x+3=0$ . Уточнить значения корней с помощью другого механизма.

18. Создайте оглавление средствами MS Word 2010 для текста, приведенного ниже, и объясните технологию создания.

19. Создайте многоуровневый список средствами MS Word 2010 и объясните принцип созлания.

20. Сгенерировать вектор А[1:15] из целых значений. Распечатать в 3 строки. Найти минимальный и максимальный элементы. Распечатать их значения и номера.

21. Вычислить сумму S для n слагаемых.

 $\mathbf{I}$ 

$$
S = \frac{1}{1 \cdot 3} + \frac{1}{2 \cdot 4} + \frac{1}{3 \cdot 5} + \dots
$$
  

$$
n = 10
$$

22. Дан вектор целых А[1:25]. Распечатать в 5 строк. Найти произведение элементов больших - 2 и сумму последних 10 элементов.

23. Решить в среде ЭТ уравнение графическим способом х<sup>3</sup>-3x<sup>2</sup>+6x+3=0. Уточнить значения корней с помощью другого механизма.

24. Получить таблицу значений функции в Паскале:

$$
y = (x2 + 1)(x - a)\sqrt{\sin \frac{ax^{2}}{x + 1}}
$$
  

$$
\lim_{\alpha \to 2} 0^{\alpha} \le x \le 90^{\alpha}; \Delta x = 2^{\alpha}
$$
  

$$
a = 2
$$

25. Дано натуральное число n и действительное a. Вычислить в Паскале для n=10

Cpe<sub>A</sub>u<br>
n  $S = \frac{1}{a} + \frac{1}{a(a+1)} + \frac{1}{a(a+1)(a+2)} + ... + \frac{1}{a(a+1)(a+2)...(a+n)}$  $26.$ заланного количества натуральных чисел определить в Паскале количество четных чисел. Распечатать вволимые числа и результат.

27. Найти по заданному натуральному числу n произведение натуральных чисел, кратное 5. Распечатать все натуральные числа до n и включая n.

28. В Паскале организовать печать в столбец всех чисел Фиббоначи до заданного, если известно, что два первых значения - 1, а следующие являются суммой двух предыдущих значений.

29. Вычислить сумму нечётных чисел в интервале  $[0 - 10]$  в Паскале.

30. Найти значение S программным способом накопления суммы в Паскале при заланном числе n и х.

$$
S = -\cos x + \frac{\cos 2x}{2^2} - \frac{\cos 3x}{3^2} + \dots + (-1)^n \cdot \frac{\cos nx}{n^2}
$$

31. Вычислить значение S, задав число сомножителей. Использовать структуру цикла.

 $S = \frac{2}{1!} + \frac{4}{2!} + \frac{8}{3!} + \frac{16}{4!} + \frac{32}{5!}$ 32. Вычислить в среде Паскаль у=  $\begin{cases}\n7a^2 + e^{-ax} & x \ge 10 \\
a^x tgx^2 & x \langle -10 \rangle, \text{ ecm } a=2,23. \text{ Организовать три} \\
a + \sin 2x & -10 \le x \langle 10 \rangle\n\end{cases}$ 

витка цикла по вводу разных х по запросу с клавиатуры.

33. Организовать вычисление при a=1,5 b=15,5, создав программу на Паскале.

$$
z = \sqrt{x^2 + y^2} - b^2 \frac{\sin(x + y)}{x}; y = \cos^2 x^2 - \frac{x}{\sqrt{a^2 + b^2}}
$$

34. Дано значение х и натуральное число n. Вычислить сумму S, не используя операцию возвеления в степень. N=10

$$
S = \sin x + \sin^2 x + \sin^3 x + \dots + \sin^n x
$$

35. Вычислить сумму S для n слагаемых в Паскале при заданном а:

$$
S = \frac{1}{a} + \frac{1}{a^2} + \frac{1}{a^4} + \dots + \frac{1}{a^{2n}}
$$

# 3.9 Типовые контрольные задания для тестирования

![](_page_36_Picture_32.jpeg)

![](_page_36_Picture_33.jpeg)

![](_page_37_Picture_477.jpeg)

![](_page_38_Picture_469.jpeg)

![](_page_39_Picture_95.jpeg)

Полный комплект ФТЗ хранится в электронной информационно-образовательной среде ИрГУПС и обучающийся имеет возможность ознакомиться с демонстрационным вариантом ФТЗ.

Ниже приведен образец типового варианта итогового теста, предусмотренного рабочей программой дисциплины.

Образец типового варианта итогового теста,

предусмотренного рабочей программой дисциплины

- 1. Информацию, достаточную для решения поставленной задачи, называют ...
- актуальной
- эргономичной
- объективной
- полной
- 2. Выделите назначение процессора в персональном компьютере:
- $\frac{1}{2}$ обрабатывать одну программу в данный момент времени
- осуществлять подключение периферийных устройств к магистрали
- руководить работой вычислительной машины с помощью электрических импульсов
- управлять ходом вычислительного процесса и выполнять арифметические и логические операции
- 3. Сопоставьте символы клавиатуры и названия:
	- $1\sim$ А) циркумфлекс
	- $2^{\wedge}$ В) тильда
	- $3.#$ С) октото́рп, «хеш»
	- $4<sup>1</sup>$ D) апостроф
	- $5. &$ Е) амперсанд
	- $6, \omega$ F) коммерческий at
		- G) дизъюнкция
- 4. К прикладному программному обеспечению относятся ... (выберите один или несколько ответов)
- графические пакеты
- интегрированные среды разработчиков
- операционные системы
- текстовые редакторы
- базы данных
- 5. Дается следующее описание некоторого понятия:

«... - совокупность средств и правил, которые обеспечивают взаимодействие устройств, программ и человека. В зависимости от объектов взаимодействия ... определяют как пользовательский, аппаратный, программный. Например, ... между пользователем и программно-аппаратными средствами компьютера называют пользовательским, а между аппаратным и программным обеспечением - аппаратно-программный ...».

Запишите, о каком понятии идет речь

- 6. Запишите, нажатие какой клавиши позволяет перемещаться по ленте в MS Excel с помощью клавиатуры
- 7. Задачи пользователей, для решения которых предназначено прикладное ПО: (выберите один или несколько ответов):
- проведения расчетов
- проведения досуга
- создания документов, графических объектов, баз данных
- изменения режимов работы периферийных устройств
- настройки системных параметров
- 8. Панель задач операционной системы Windows никогда не перекрывается окнами, и многие важнейшие элементы управления системой всегда находятся у пользователя под рукой». Введите правильный ответ - верно/неверно.
- 9. Назначением файловой системы является ...
- кодирование информации и ее пересылка
- создание различных файлов и обеспечение их изменения
- хранение данных на диске и обеспечение доступа к ним
- заполнение носителей различной информацией
- 10. Маркер в нижнем правом углу таблицы MS Word позволяет ...

![](_page_40_Picture_129.jpeg)

- перемещать таблицу по рабочему полю документа
- управлять общими размерами таблицы
- изменять размеры последнего столбца таблицы
- изменять размеры нижней правой ячейки
- 11. Вы построили диаграмму в Excel по некоторым данным из таблицы, а через некоторое время эти данные изменили. Чтобы перестроить диаграмму для новых данных таблицы, нужно...
- дважды щелкнуть мышью по диаграмме
- не предпринимать дополнительных действий, т.к. изменения на диаграмме произойдут автоматически
- построить новую диаграмму
- один раз шелкнуть мышью по диаграмме
- 12. Как называются заголовки рядов, которые по умолчанию располагаются в правой части этой самой диаграммы Microsoft Excel...
- 13. Откройте Excel и решите следующую систему уравнений:

 $\begin{bmatrix} 2x_1 - x_2 - x_3 = 4 \end{bmatrix}$  $\frac{1}{3x_1} + 4x_2 - 2x_3 = 11$  $3x_1 - 2x_2 + 4x_3 = 11$ 

Ответ запишите в виде чисел без пробелов\_\_\_\_\_\_\_\_\_\_\_\_\_.

14. Архивация - это ...

- сжатие одного или более файлов с целью экономии памяти и размещения сжатых  $\equiv$ данных в одном архивном файле
- процесс, позволяющий увеличить объем свободного дискового пространства на жестком диске за счет неиспользуемых файлов
- шифрование, добавление архивных комментариев и ведение протоколов
- процесс, позволяющий создать резервные копии наиболее важных файлов на случай непредвиденных ситуации
- 15. Любой документ (web-страница) в сети Интернет имеет свой уникальный адрес, который называется ...
- 16. Предоставляющий свои ресурсы пользователям сети компьютер это...
- 17. Центральная машина сети называется...
- 18. Введите расширение файла ярлыка...

# **4. Методические материалы, определяющие процедуру оценивания знаний, умений, навыков и (или) опыта деятельности**

В таблице приведены описания процедур проведения контрольно-оценочных мероприятий и процедур оценивания результатов обучения с помощью оценочных средств в соответствии с рабочей программой дисциплины.

![](_page_42_Picture_195.jpeg)

# **Описание процедуры проведения промежуточной аттестации в форме зачета оценивания результатов обучения**

При проведении промежуточной аттестации в форме зачета преподаватель может воспользоваться результатами текущего контроля успеваемости в течение семестра. Оценочные средства и типовые контрольные задания, используемые при текущем контроле, позволяют оценить знания, умения и владения навыками/опытом деятельности обучающихся при освоении дисциплины. С целью использования результатов текущего контроля успеваемости, преподаватель подсчитывает среднюю оценку уровня сформированности компетенций обучающегося (сумма оценок, полученных обучающимся, делится на число оценок).

# **Шкала и критерии оценивания уровня сформированности компетенций в результате изучения дисциплины при проведении промежуточной аттестации в форме зачета по результатам текущего контроля (без дополнительного аттестационного испытания)**

![](_page_42_Picture_196.jpeg)

Если оценка уровня сформированности компетенций обучающегося не соответствует критериям получения зачета без дополнительного аттестационного испытания, то промежуточная аттестация в форме зачета проводится в форме собеседования по перечню теоретических вопросов и типовых практических задач (не более двух теоретических и двух практических). Промежуточная аттестация в форме зачета с проведением аттестационного испытания в форме собеседования проходит на последнем занятии по дисциплине.

# **Описание процедуры проведения промежуточной аттестации в форме экзамена и оценивания результатов обучения**

Для организации и проведения промежуточной аттестации в форме экзамена составляются типовые контрольные задания или иные материалы, необходимые для оценки знаний, умений, навыков и (или) опыта деятельности, характеризующих этапы формирования компетенций в процессе освоения образовательной программы:

- перечень теоретических вопросов к экзамену для оценки знаний;
- перечень типовых простых практических заданий к экзамену для оценки умений;
- перечень типовых практических заданий к экзамену для оценки навыков и (или) опыта деятельности.

Перечень теоретических вопросов и перечни типовых практических заданий разного уровня сложности к экзамену обучающиеся получают в начале семестра через электронную информационно-образовательную среду ИрГУПС (личный кабинет обучающегося).

Промежуточная аттестация в форме экзамена проводится путем устного собеседования по билетам. Билеты составлены таким образом, что в каждый из них включал в себя теоретические вопросы и практические задания.

Билет содержит: два теоретических вопроса для оценки знаний. Теоретические вопросы выбираются из перечня вопросов к экзамену; три практических задания: два из них для оценки умений (выбираются из перечня типовых простых практических заданий к экзамену); третье практическое задание для оценки навыков и (или) опыта деятельности (выбираются из перечня типовых практических заданий к экзамену).

Распределение теоретических вопросов и практических заданий по экзаменационным билетам находится в закрытом для обучающихся доступе. Разработанный комплект билетов (25-30 билетов) не выставляется в электронную информационно-образовательную среду ИрГУПС, а хранится на кафедре-разработчике ФОС на бумажном носителе в составе ФОС по дисциплине.

На экзамене обучающийся берет билет, для подготовки ответа на экзаменационный билет обучающемуся отводится время в пределах 45 минут. В процессе ответа обучающегося на вопросы и задания билета, преподаватель может задавать дополнительные вопросы.

Каждый вопрос/задание билета оценивается по четырехбалльной системе, а далее вычисляется среднее арифметическое оценок, полученных за каждый вопрос/задание. Среднее арифметическое оценок округляется до целого по правилам округления.

#### **Образец экзаменационного билета**

![](_page_43_Picture_205.jpeg)

- 1. Состав и принцип работы персонального компьютера. Принципы Джона фон Неймана. Периферийные устройства. Устройства вывода информации.
- 2. Вычислить сумму S для n слагаемых в Паскале при заданном а:

$$
S = \frac{1}{a} + \frac{1}{a^2} + \frac{1}{a^4} + \dots + \frac{1}{a^{2n}}
$$

3. Создайте таблицу в MS Excel,  $a^2 + a^3 = a^4$  учитывая параметры форматирования, приведенные в задании. 2) Вместо \* с помощью функции генерирования случайных чисел внесите значения суммы осадков в пределах от 40 до 80.

- 3) Вместо ? найдите значения, используя стандартные функции.
- 4) Постройте и отформатируйте круговую диаграмму для данных по месяцам по городу Ангарску.

![](_page_44_Picture_119.jpeg)